# **Εκμάθηση βασικών στοιχείων HTML5 ΑΣΚΗΣΗ 4**

#### **(Εισαγωγή πίνακα <table>)**

### **ΕΝΝΟΙΕΣ:**

<table align="..." border="1">  $\langle t_{\rm T}\rangle\langle t_{\rm h}\rangle\langle t_{\rm h}\rangle\langle t_{\rm h}\rangle\langle t_{\rm h}\rangle\langle t_{\rm h}\rangle$ <tr>><td>...</td><td>...</td></td></tr> ....

<tr>>td>...</td><td>...</td></td></td></td></tr> </table>

## **ΠΕΡΙΕΧΟΜΕΝΟ ΙΣΤΟΣΕΛΙΔΑΣ**

Θέλουμε να φτιάξουμε με τη χρήση ενός απλού επεξεργαστή κειμένου (όπως το notepad) την παρακάτω ιστοσελίδα που περιέχει πίνακα...

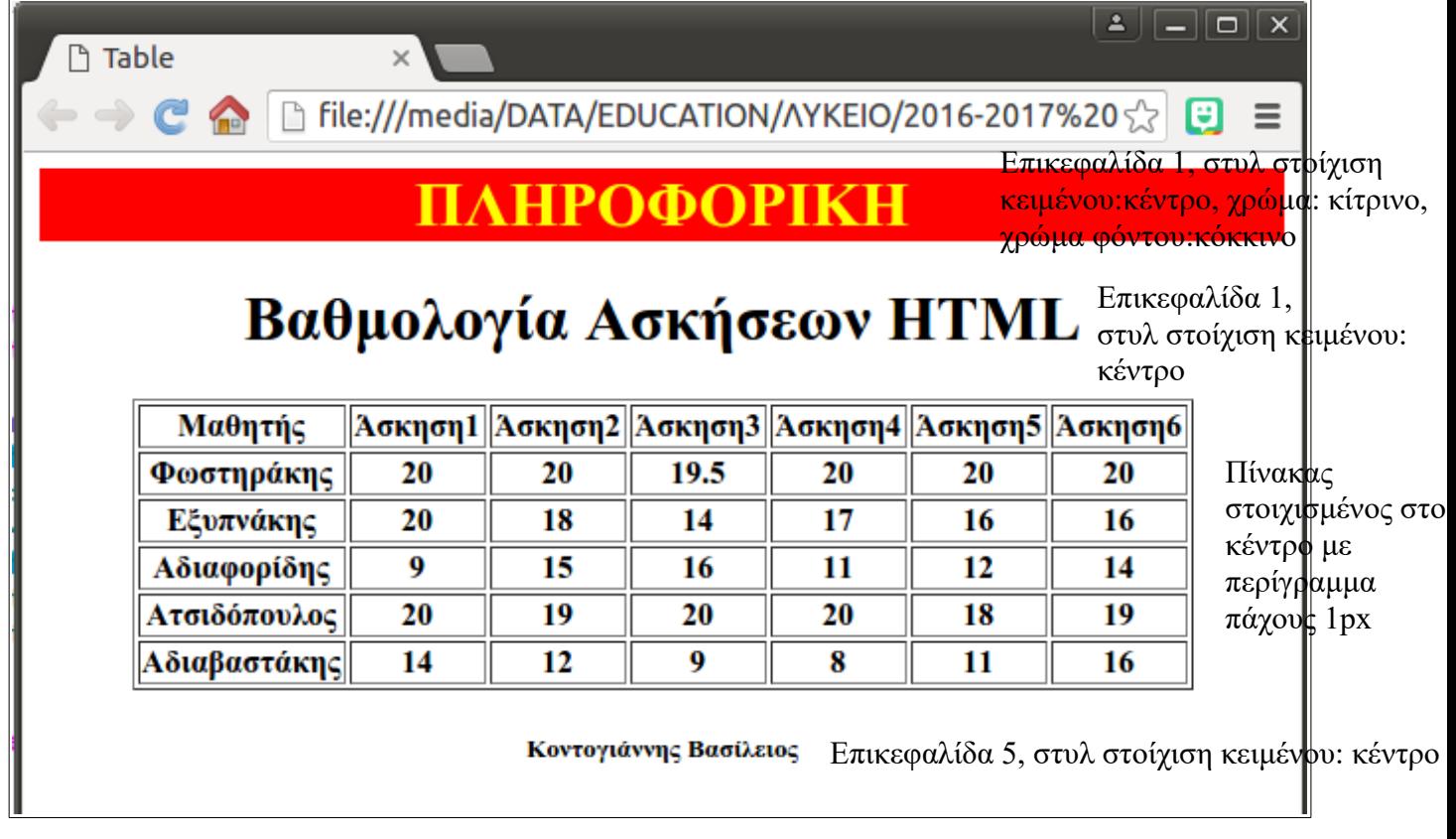

#### **Στη συνέχεια φτιάξτε ένα element <style>...</style> μέσα στο <head> element της ιστοσελίδας που φτιάξατε και γράψτε εκεί που φαίνονται οι τελείες "..." τον παρακάτω κώδικα:**

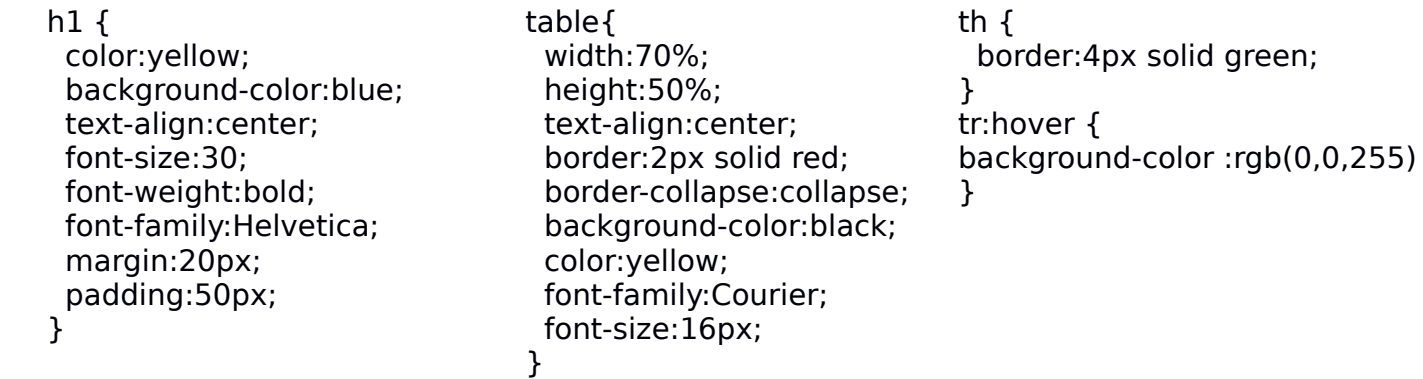

Προσπαθήστε να κατανοήσετε τι έγινε με την εφαρμογή αυτών των οδηγιών μορφοποίησης στα συγκεκριμένα elements του εγγράφου που εφαρμόστηκε.

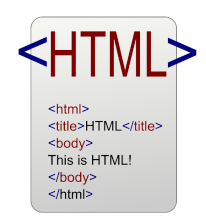